## cisco.

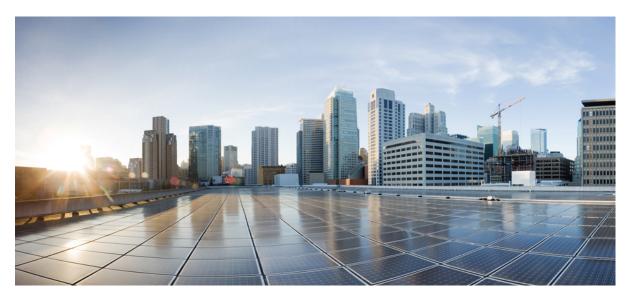

## Test Results Summary for IOS XE SD-WAN for Japan (Release Version 20.7.1/17.7.1 )

First Published: 2022-06-07 Last Modified: 2022-06-13

#### **Americas Headquarters**

Cisco Systems, Inc. 170 West Tasman Drive San Jose, CA 95134-1706 USA http://www.cisco.com Tel: 408 526-4000 800 553-NETS (6387) Fax: 408 527-0883 © Cisco Systems, Inc. All rights reserved.

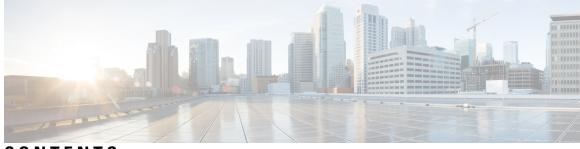

#### CONTENTS

| CHAPTER 1 | Overview 1<br>Cisco IOS XE SD-WAN 2                                        |
|-----------|----------------------------------------------------------------------------|
| CHAPTER 2 | Test topology and Environment Matrix 5                                     |
|           | Test Topology 6                                                            |
|           | Component Matrix 7                                                         |
|           | What's New ? 8                                                             |
|           | Open Caveats 9                                                             |
| CHAPTER 3 | New Features 11                                                            |
|           | Support for HSRP and HSRP Authentication on Cisco IOS XE SD-WAN Devices 12 |
|           | Intra-VPN Service-side NAT 15                                              |
|           | Flexible Netflow for VPN0 Interface <b>17</b>                              |
|           | Granular Role-Based Access Control for Feature Templates 19                |
|           | RIPv2 support on Cisco IOS XE SD-WAN Devices 22                            |
|           | SNMPv3 AES 256 - cEdge Platforms 24                                        |
|           | Extended Visibility with Cisco SD-WAN and Cisco Thousand-Eyes 27           |
|           | TCP-UDP port tracker for static route <b>30</b>                            |
|           | UX 2.0 Monitoring <b>32</b>                                                |
|           | GRE Over IPsec Tunnels Between Cisco IOS XE Devices 34                     |
| CHAPTER 4 | Regression Features 47                                                     |
|           | SLA Classes 48                                                             |
|           | Per VPN QoS 50                                                             |
|           | SIG Umbrella Tunnel 52                                                     |
|           | Cloud on Ramp SaaS Secure Internet Gateway Interface 54                    |

CHAPTER 5 Related Documents 57

Related Documentation 58

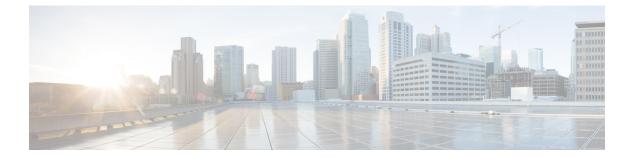

## **Overview**

• Cisco IOS XE SD-WAN , on page 2

#### **Cisco IOS XE SD-WAN**

Cisco SD-WAN IOX SE test, an integral part of the enterprise solution, is a program that validates various Cisco IOS XE SD-WAN devices. This is achieved by testing the latest versions of Cisco IOS XE SD-WAN devices.

Cisco IOS XE SD-WAN devices for Japan, in turn is an add-on testing at the solution level, where the requirements gathered are specific to Japanese usage and market.

The requirements are derived based on the following:

- New features in SDWAN 20.7.1 IOS XE 17.7.1
- · High priority scenarios and basic regression features

The test execution is carried out on selected Cisco IOS XE SD-WAN devices, which affect the Japanese segment that are prioritized by Cisco Japan team.

The following Products and Applications are covered in the test execution:

- Cisco vManage,vBond,vSmart
- Cisco ESXi Host
- Cisco ISR C111X-8P
- Cisco ISR 4351
- Cisco ISR 4331
- Cisco ISR 1100
- Cisco Catalyst 8300
- Cisco Catalyst 8200
- Cisco Catalyst 8500
- Cisco Catalyst 8KV
- Cisco ISR4461
- Cisco ISR 4321
- Cisco Catalyst 9K PoE Switch

#### Acronyms

| Acronym | Description                                  |
|---------|----------------------------------------------|
| ААА     | Authentication, Authorization and Accounting |
| ACL     | Access Control List                          |
| AF      | Address-family                               |
| API     | Application Programming Interface            |
| ASN     | Autonomous System Number                     |

| ASR          | Aggregation Services Routers               |
|--------------|--------------------------------------------|
| BFD          | Bidirectional Forwarding Detection         |
| BGP          | Border Gateway Protocol                    |
| BR           | Branch                                     |
| BR Site      | Branch Site                                |
| СА           | Certificate Authority                      |
| CDF          | Cloud Delivered Firewall                   |
| cEdge Router | Cisco Edge Router                          |
| Cisco DNA    | Cisco Digital Network Architecture         |
| Config       | Configuration                              |
| Config-t     | Configuration-transaction                  |
| COM Port     | Communication Port                         |
| CoR          | Cloud on Ramp                              |
| CLI          | Command Line                               |
| CSP          | Cisco Cloud Services Platform              |
| DC           | Data Center                                |
| DHCP         | Dynamic Host Configuration Protocol        |
| DIA          | Direct Internet Access                     |
| DNS          | Domain Name System                         |
| DR           | Disaster Recovery                          |
| DSCP         | Differentiated Services Code Point         |
| Dst          | Destination                                |
| DTLS         | Datagram Transport Layer Security          |
| EF           | Expedited Forwarding                       |
| EIGRP        | Enhanced Interior Gateway Routing Protocol |
| FTP          | File Transfer Protocol                     |
| FQDN         | Fully Qualified Domain Name                |
| FW           | Firewall                                   |
| Geo          | Graphical                                  |
| GUI          | Graphical User Interface                   |
| GW Site      | Gate Way Site                              |
| GRE          | Generic Routing Encapsulation              |
| НА           | High Availability                          |

| НТТР  | Hypertext Transfer Protocol        |
|-------|------------------------------------|
| HTTPS | Hypertext Transfer Protocol Secure |
| ICMP  | Internet Control Message Protocol  |
| IMIX  | Internet Mix                       |
| Int   | Interface                          |
| INET  | Internet                           |
| IOS   | Internetworking Operating System   |
| IPS   | Intrusion prevention system        |
| ISR   | Integrated Services Routers        |
| LAN   | Local Area Network                 |
| L3    | Layer 3                            |
| L4    | Layer 4                            |
| L7    | Layer 7                            |
| MAN   | Metropolitan Area Network          |
| MPLS  | Multi-Protocol Label Switching     |
| MSG   | Message                            |
| MTU   | Maximum transmission unit          |
| NA    | Not Applicable                     |
| NAT   | Network Address Translation        |
| NTP   | Network Time Protocol              |
| NIC   | Network Interface Card             |
| OMP   | Overlay Management Protocol        |
| OSPF  | Open Shortest Path First           |
| O365  | Office 365                         |
| РАТ   | Port Address Translation           |
| PnP   | Plug and Play                      |
|       |                                    |

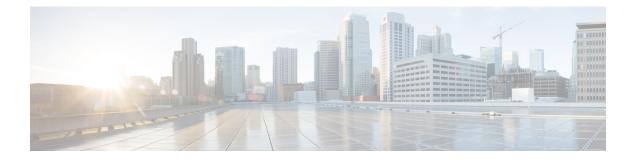

## **Test topology and Environment Matrix**

- Test Topology, on page 6
- Component Matrix, on page 7
- What's New ?, on page 8
- Open Caveats, on page 9

#### **Test Topology**

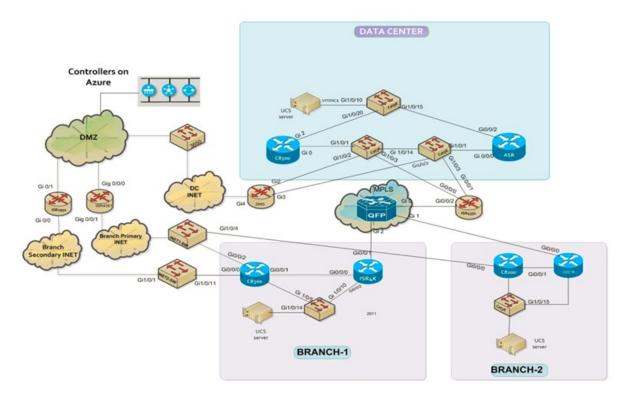

#### **Component Matrix**

| Applications       | Component                            |                | Version       |
|--------------------|--------------------------------------|----------------|---------------|
| Controller Network | vManage                              | Version        | 20.7.1        |
|                    | vBond                                | Version        | 20.7.1        |
|                    | vSmart                               | Version        | 20.7.1        |
| Communications     | ISR C111X-8P                         | IOS XE SDWAN   | 17.7.1        |
| Infrastructure     | ISR 4351, 4331                       | IOS XE         | 17.7.1        |
|                    | ISR 1100, Cat 8300,<br>C8200 & C8500 | IOS XE         | 17.7.1        |
|                    | CAT 8KV                              | IOS XE         | 17.7.1        |
|                    | ISR4461                              | IOS XE         | 17.7.1        |
|                    | ASR 1002-X                           | IOS XE SDWAN   | 17.7.1        |
|                    | ISR 4321                             | IOS XE SDWAN   | 17.7.1        |
|                    | Cat 9K PoE Switch                    | Version        | 17.2          |
| UCS                | ESXi Host                            | UCSC-C240-M5SX | ESXi 6.0, 6.5 |
| Client             | Operating System                     | Windows 10     | Windows 10    |
|                    |                                      | Mozilla        | 95.0.1        |
|                    |                                      | Chrome         | 96.0.4606.212 |

#### What's New?

#### SDWAN 20.7.1 - IOS XE 17.7.1 Solution testing

- · Support for HSRP and HSRP Authentication on Cisco IOS XE SD-WAN Devices
- Extended Visibility with Cisco SD-WAN and Cisco Thousand-Eyes Cat8K
- GRE Over IPsec Tunnels Between Cisco IOS XE Devices
- UX 2.0 Monitoring
- TCP-UDP port tracker for static route
- Intra-VPN Service-side NAT
- SNMPv3 AES 256 cedge Platforms
- Flexible Netflow for VPN0 Interface
- · Granular Role-Based Access Control for Feature Templates
- RIPv2 support on Cisco IOS XE SD-WAN Devices

#### **Open Caveats**

| Defect ID  | Title                                                                                              |
|------------|----------------------------------------------------------------------------------------------------|
| CSCwb22631 | While creating SNMP user in ISR1100/CAT8k device<br>CLI throws error                               |
| CSCwb61835 | Wrong error validation is showing for Threshold value<br>in CLI of 17.7                            |
| CSCwb61935 | While configure the combination of tracker and DNS-name its throws the Error CLI of 17.7           |
| CSCwb62150 | Able to configure Access value as morethan boundary values CLI of 17.7                             |
| CSCwb67444 | SNMPv3 command Release Notes needs to be modified as per CLI for IOX SE 17.7                       |
| CSCwb53554 | Thousand Eye hostname is not reflecting in Docker details after changing the hostname              |
| CSCwb55473 | Token and Default hostname is not displaying up after installing the ThousandEye Agent             |
| CSCwb65614 | Unable to delete/readd the thousand eye profile in IOS XE of 17.7                                  |
| CSCwb65635 | Unable to change the CPU/Memory resource for<br>Thousand Eye agent in IOS XE of 17.7               |
| CSCwb55712 | HSRP - No standby 100 preempt cmd is not working<br>properly in in IOS XE of 17.7                  |
| CSCwb65457 | HSRP - standy mac refresh interval command is not workiing in IOS XE of 17.7                       |
| CSCwb23903 | Database memory leak issue detected in ISR4461/K9<br>platform                                      |
| CSCwb63989 | CLI template button is visible without CLI template read and write access in Vmanage dashboard     |
| CSCwb64202 | Default credentials not configured for netadmin user<br>but warning displayed in vManage dashboard |
| CSCwb65298 | vManage allowing netadmin user to delete itself, retain<br>session and allow limited access        |
| CSCwb65489 | vManage Policy Access List Definition Builder API returning incorrect return error                 |
| CSCwb65829 | Unable to change the ip mtu size as per the reference value in CLI for IOS XE17.7.1                |

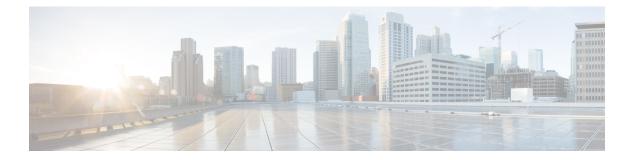

#### **New Features**

- Support for HSRP and HSRP Authentication on Cisco IOS XE SD-WAN Devices, on page 12
- Intra-VPN Service-side NAT, on page 15
- Flexible Netflow for VPN0 Interface, on page 17
- Granular Role-Based Access Control for Feature Templates, on page 19
- RIPv2 support on Cisco IOS XE SD-WAN Devices, on page 22
- SNMPv3 AES 256 cEdge Platforms, on page 24
- Extended Visibility with Cisco SD-WAN and Cisco Thousand-Eyes, on page 27
- TCP-UDP port tracker for static route, on page 30
- UX 2.0 Monitoring, on page 32
- GRE Over IPsec Tunnels Between Cisco IOS XE Devices, on page 34

# Support for HSRP and HSRP Authentication on Cisco IOS XE SD-WAN Devices

| Logical ID                | Title                                                                                                    | Description                                                                                                    | Status | Defect ID  |
|---------------------------|----------------------------------------------------------------------------------------------------|----------------------------------------------------------------------------------------------------|--------|------------|
| ENJ.HSRP.20.7.1.<br>N.001 | Enable & activate<br>HSRP & Change the<br>version of HSRP to<br>HSRPv2.                                                                                      | Check HSRP is<br>configurable and<br>HSRPv2 is<br>supported. Then<br>verify HSPRv2 uses<br>224.0.0.102<br>multicast for<br>sending hello<br>packets.                                                                                      | Passed |            |
| ENJ.HSRP.20.7.1.<br>N.002 | Configure HSRP<br>priority and check<br>higher priority is<br>preferred.                                                                                     | Configure the same<br>HSRP priority on R1<br>and R2(with lower<br><ip-address>) then<br/>configure a higher<br/>HSRP priority on R2<br/>to check R2<br/>becomes active.</ip-address>                                                      | Passed |            |
| ENJ.HSRP.20.7.1.<br>N.003 | Configure HSRP<br>priority. In case of<br>same priority, higher<br>IP device isn't<br>elected when the<br>interface is brought<br>up after shutting<br>down. | Configure the same<br>HSRP priority on R1<br>and R2(with lower<br><ip-address>) then<br/>shut down R1<br/>interface and bring<br/>it up after 12<br/>seconds to check R2<br/>is active.</ip-address>                                      | Passed |            |
| ENJ.HSRP.20.7.1.<br>N.004 | Configure &<br>validate HSRP<br>preemption on<br>standby                                                                                                    | With HSRP<br>priority1 > priority2,<br>configure priorty1<br>and priority2 on R1<br>and R2 respectively.<br>Configure preempt<br>on R1 and R2. Shut<br>down R1 interface<br>and bring it up and<br>check R1 preempts<br>after delay time. | Failed | CSCwb55712 |
| ENJ.HSRP.20.7.1.<br>N.005 | Configure HSRP<br>Authentication using<br>MD5 and verify it's<br>supported.                                                                                  | Configure HSRP<br>Authentication using<br>MD5 and verify it's<br>supported. \u0007                                                                                                    | Passed |            |

| ENJ.HSRP.20.7.1.<br>N.006 | Configure HSRP<br>hello & hold timers.<br>Check when hello<br>sent matches timer.                                          | Check HSRP is<br>configurable and<br>HSRPv2 is<br>supported. Then<br>verify HSPRv2 uses<br>224.0.0.102<br>multicast for<br>sending hello<br>packets.                                                                          | Passed |            |
|---------------------------|----------------------------------------------------------------------------------------------------|----------------------------------------------------------------------------------------------------|--------|------------|
| ENJ.HSRP.20.7.1.<br>N.007 | Improve CPU &<br>network<br>performance with<br>HSRP multiple<br>group optimization<br>and client group<br>functionalities | Configure an HSRP<br>group as a client<br>group. Configure the<br>HSRP client group<br>refresh interval.<br>Specify a virtual<br>MAC address for<br>HSRP. Configure<br>the name of a<br>standby group.                        | Failed | CSCwb65457 |
| ENJ.HSRP.20.7.1.<br>N.008 | Configure HSRP<br>using vManage CLI<br>template                                                                            | Configure HSRP<br>using vManage Cli<br>template \u0007                                                                                                    | Passed |            |
| ENJ.HSRP.20.7.1.<br>N.009 | Configure HSRP<br>using active/standby<br>- Failover                                                                       | Configure HSRP on<br>R1 and R2 then<br>check<br><virtual-ip-address><br/>is pingable. Shut<br/>down R1 interface<br/>and check<br/><virtual-ip-address><br/>is still pingable.</virtual-ip-address></virtual-ip-address>      | Passed |            |
| ENJ.HSRP.20.7.1.<br>N.010 | Configure HSRP<br>with multiple<br>standby -<br>Requirement 3<br>routers \u0007                                            | Configure HSRP on<br>3 routers R1, R2 and<br>R3 with priority1 ><br>priority2 > priority3.<br>\u0007                                                                                                    |        |            |
| ENJ.HSRP.20.7.1.<br>N.011 | Configure HSRP<br>using active/active -<br>loadbalancing<br>\u0007                                                         | With HSRP<br>priority1 > priority2,<br>configure priorty1<br>and priority2 for<br>group-number1 on<br>R1 and R2<br>respectively.<br>Configure priorty2<br>and priority1 for<br>group-number2 on<br>R1 and R2<br>respectively. | Passed |            |

| ENJ.HSRP.20.7.1.<br>N.012 | Configure HSRP<br>Authentication using<br>text and verify it's<br>supported. | Configure HSRP<br>Authentication using<br>text and verify it's<br>supported.                                                                                                    | Passed |  |
|---------------------------|------------------------------------------------------------------------------|----------------------------------------------------------------------------------------------------|--------|--|
| ENJ.HSRP.20.7.1.<br>N.013 | Static NAT with<br>HSRP                                                      | Configure<br>inside-local-interface.<br>Configure<br>outside-global-interface.<br>Configure static<br>NAT translation.<br>\u0007                                                                                                    | Passed |  |
| ENJ.HSRP.20.7.1.<br>N.014 | Configure HSRP<br>object tracking and<br>verify it's supported.              | Configure HSRP<br>object tracking and<br>verify it's supported.                                                                                                    | Passed |  |
| ENJ.HSRP.20.7.1.<br>N.015 | Configure HSRP<br>object tracking and<br>verify it's supported.              | Configure HSRP<br>object tracking and<br>verify it's supported.                                                                                                    | Passed |  |
| ENJ.HSRP.20.7.1.<br>N.016 | Configure HSRP<br>system tracking and<br>verify it's supported.              | Configure Static<br>Route system<br>tracking. Configure<br>HSRP.                                                                                                    | Passed |  |
| ENJ.HSRP.20.7.1.<br>N.017 | Configure FHRP to<br>Improve CPU &<br>network<br>performance                 | Configure Master<br>and Client groups on<br>R1 and R2. Verify<br>Client group follows<br>Master group.                                                                                                    | Passed |  |
| ENJ.HSRP.20.7.1.<br>N.018 | Configure & verify<br>HSRP preemption is<br>disabled                         | With HSRP, don't<br>configure preempt.<br>Check HSRP<br>preemption is<br>disabled.                                                                                                    | Passed |  |
| ENJ.HSRP.20.7.1.<br>N.019 | Configure & verify<br>HSRP behavior<br>without preemption                    | With HSRP<br>priority1 > priority2,<br>configure priorty1<br>and priority2 on R1<br>and R2 respectively.<br>Don't configure<br>preempt. Shut down<br>R1 interface and<br>bring it up and<br>check R1 is still the<br>active router after<br>delay time. | Passed |  |

#### **Intra-VPN Service-side NAT**

| Logical ID                      | Title                                                                                         | Description                                                                                                   | Status | Defect ID |
|---------------------------------|-----------------------------------------------------------------------------------------------|----------------------------------------------------------------------------------------------------|--------|-----------|
| ENJ.ItraVpnSSN.20.7.1.<br>N.001 | Configure the static<br>ip nat inside<br>mapping with<br>Natpool with VPN<br>100 in same site | Configure the static<br>ip nat inside<br>mapping with<br>Natpool with VPN<br>100 in same site by<br>using CLI | Passed |           |
| ENJ.ItraVpnSSN.20.7.1.<br>N.002 | Configure the<br>dynamic ip nat<br>outside mapping<br>Natpool with<br>different site          | Configured the<br>dynamic ip nat<br>outside mapping<br>Nat pool with<br>different site by<br>using CLI        | Passed |           |
| ENJ.ItraVpnSSN.20.7.1.<br>N.003 | Configure the static<br>nat of service side<br>source ip address                              | Configure the static<br>nat of service side<br>ip address by using<br>CLI                                     | Passed |           |
| ENJ.ItraVpnSSN.20.7.1.<br>N.004 | Configure the static<br>inside nat and<br>remove the pool to<br>check the output              | Configure the<br>NATPool interface<br>for VPN by using<br>CLI                                                 | Passed |           |
| ENJ.ItraVpnSSN.20.7.1.<br>N.005 | Configure the NAT<br>Pool interface for<br>VPN                                                | Configure the static<br>ip nat of outside<br>mapping with<br>natpool by using<br>CLI                          | Passed |           |
| ENJ.ItraVpnSSN.20.7.1.<br>N.006 | Configure the<br>dynamic ip nat<br>mapping with<br>natpool                                    | Configure the static<br>ip nat of outside<br>mapping with<br>natpool by using<br>CLI                          | Passed |           |
| ENJ.ItraVpnSSN.20.7.1.<br>N.007 | Configure the<br>Inside Dynamic &<br>Dynamic Overload<br>Service Side NAT                     | Configure the<br>dynamic and<br>overload by using<br>data policy                                              | Passed |           |
| ENJ.ItraVpnSSN.20.7.1.<br>N.008 | Configure the<br>outside Dynamic &<br>Dynamic Overload<br>Service Side NAT                    | Configure the<br>outside dynamic<br>and overload by<br>using data policy                                      | Passed |           |

| ENJ.ItraVpnSSN.20.7.1.<br>N.009 | Configure the static<br>ip nat with port<br>forwarding in same<br>site with physical<br>interface | Configure the static<br>ip nat with port<br>forwarding in same<br>site with physical<br>interface by using<br>data policy | Passed |            |
|---------------------------------|---------------------------------------------------------------------------------------------------|----------------------------------------------------------------------------------------------------|--------|------------|
| ENJ.ItraVpnSSN.20.7.1.<br>N.010 | Verify the Outside<br>Dynamic with<br>Inside static                                               | Configure the<br>outside dynamic<br>with inside static by<br>using data policy                                            | Passed |            |
| ENJ.ItraVpnSSN.20.7.1.<br>N.011 | Verify the Inside<br>Dynamic with<br>Outside static                                               | Configure the<br>Inside dynamic with<br>Outside static by<br>using data policy                                            | Passed |            |
| ENJ.ItraVpnSSN.20.7.1.<br>N.012 | Verify the outside<br>Static & port<br>forwarding Service<br>Side NAT                             | Configure the<br>outside static and<br>port forwarding by<br>using data policy                                            | Passed |            |
| ENJ.ItraVpnSSN.20.7.1.<br>N.013 | Configure the ip nat<br>outside by using<br>subinterface                                          | Configure the ip nat<br>outside for multiple<br>subinterface by<br>using CLI                                              | Passed |            |
| ENJ.ItraVpnSSN.20.7.1.<br>N.014 | Configure the intra<br>VPN service side<br>NAT with physical<br>interface                         | Configure the intra<br>VPN service side<br>NAT with physical<br>interface by using<br>CLI                                 | Passed |            |
| ENJ.ItraVpnSSN.20.7.1.<br>N.015 | Configure static ip<br>nat outside mapping<br>with natpool and<br>port forwarding                 | Configure the<br>outside static and<br>port forwarding<br>with natpool by<br>using CLI                                    | Failed | CSCwb65829 |

#### **Flexible Netflow for VPN0 Interface**

| Logical ID                           | Title                                                                                                    | Description                                                                                                    | Status | Defect ID |
|--------------------------------------|----------------------------------------------------------------------------------------------------|----------------------------------------------------------------------------------------------------|--------|-----------|
| ENJ.FlexibleNetflow.20.7.1.<br>N.001 | Configure Flexible<br>Netflow to monitor<br>the traffic flow<br>using cflowd<br>collector                                                   |                                                                                                    | Passed |           |
| ENJ.FlexibleNetflow.20.7.1.<br>N.002 | Configure Netflow<br>to monitor the<br>tunnel<br>ingress(WAN ><br>Cisco<br>SD-WAN-tunnel ><br>LAN) traffic by<br>matching the dscp<br>value | Configure Netflow<br>to monitor the<br>tunnel<br>ingress(WAN ><br>Cisco<br>SD-WAN-tunnel ><br>LAN) traffic by<br>matching the dscp<br>value | Passed |           |
| ENJ.FlexibleNetflow.20.7.1.<br>N.003 | Configure Netflow<br>to monitor the<br>tunnel egress(LAN<br>> Cisco<br>SD-WAN-tunnel ><br>WAN) traffic by<br>matching the dscp<br>value     | Configure Netflow<br>to monitor the<br>tunnel egress(LAN<br>> Cisco<br>SD-WAN-tunnel ><br>WAN) traffic by<br>matching the dscp<br>value     | Passed |           |
| ENJ.FlexibleNetflow.20.7.1.<br>N.004 | Configure Netflow<br>to monitor the<br>tunnel ingress<br>traffic by matching<br>the protocol udp                                            | Configure Netflow<br>to monitor the<br>tunnel ingress<br>traffic by matching<br>the protocol udp                                            | Passed |           |
| ENJ.FlexibleNetflow.20.7.1.<br>N.005 | Configure Netflow<br>to monitor the<br>tunnel egress<br>traffic by matching<br>the protocol udp                                             | Configure Netflow<br>to monitor the<br>tunnel egress<br>traffic by matching<br>the protocol udp                                             | Passed |           |
| ENJ.FlexibleNetflow.20.7.1.<br>N.006 | Configure Netflow<br>to monitor the<br>tunnel ingress<br>traffic by matching<br>the VPN 100                                                 | Configure Netflow<br>to monitor the<br>tunnel ingress<br>traffic by matching<br>the VPN 100                                                 | Passed |           |
| ENJ.FlexibleNetflow.20.7.1.<br>N.007 | Configure Netflow<br>to monitor the<br>tunnel egress<br>traffic by matching<br>the VPN 200                                                  | Configure Netflow<br>to monitor the<br>tunnel egress<br>traffic by matching<br>the VPN 200                                                  | Passed |           |

| ENJ.FlexibleNetflow.20.7.1.<br>N.008 | Configure Netflow<br>to monitor the<br>tunnel egress<br>traffic by matching<br>the VPN 200           | Configure Netflow<br>to monitor the<br>tunnel ingress<br>traffic by matching<br>the port no          | Passed |  |
|--------------------------------------|----------------------------------------------------------------------------------------------------|----------------------------------------------------------------------------------------------------|--------|--|
| ENJ.FlexibleNetflow.20.7.1.<br>N.009 | Configure Netflow<br>to monitor the<br>tunnel egress<br>traffic by matching<br>the port no           | Configure Netflow<br>to monitor the<br>tunnel egress<br>traffic by matching<br>the port no           | Passed |  |
| ENJ.FlexibleNetflow.20.7.1.<br>N.010 | Configure Netflow<br>to monitor the<br>tunnel ingress<br>traffic by matching<br>the source interface | Configure Netflow<br>to monitor the<br>tunnel ingress<br>traffic by matching<br>the source interface | Passed |  |
| ENJ.FlexibleNetflow.20.7.1.<br>N.011 | Configure Netflow<br>to monitor the<br>tunnel egress<br>traffic by matching<br>the source interface  | Configure Netflow<br>to monitor the<br>tunnel egress<br>traffic by matching<br>the source interface  | Passed |  |
| ENJ.FlexibleNetflow.20.7.1.<br>N.012 | Configure Netflow<br>to monitor the<br>tunnels ingress<br>using routing<br>protocol ospf             | Configure Netflow<br>to monitor the<br>tunnels ingress<br>using routing<br>protocol ospf             | Passed |  |
| ENJ.FlexibleNetflow.20.7.1.<br>N.013 | Configure Netflow<br>to monitor the<br>tunnels ingress<br>using routing<br>protocol ospf             | Configure Netflow<br>to monitor the<br>tunnels ingress<br>using routing<br>protocol ospf             | Passed |  |
| ENJ.FlexibleNetflow.20.7.1.<br>N.014 | Configure netflow<br>to monitor the<br>tunnels ingress<br>using routing<br>protocol bgp              | Configure Netflow<br>to monitor the<br>tunnels ingress<br>using routing<br>protocol bgp              | Passed |  |
| ENJ.FlexibleNetflow.20.7.1.<br>N.015 | Configure Netflow<br>to monitor the<br>tunnels egress<br>using routing<br>protocol ospf              | Configure Netflow<br>to monitor the<br>tunnels egress<br>using routing<br>protocol ospf              | Passed |  |
| ENJ.FlexibleNetflow.20.7.1.<br>N.016 | Configure netflow<br>to monitor the<br>tunnels egress<br>using routing<br>protocol bgp               | Configure netflow<br>to monitor the<br>tunnels egress<br>using routing<br>protocol bgp               | Passed |  |

## **Granular Role-Based Access Control for Feature Templates**

| Logical ID                | Title                                                                                                    | Description                                                                                                    | Status | Defect ID                 |
|---------------------------|----------------------------------------------------------------------------------------------------|----------------------------------------------------------------------------------------------------|--------|---------------------------|
| ENJ.RBAC.20.7.1.<br>N.001 | Check if<br>usergroup<br>creation UI with<br>linear view for<br>granular RBAC<br>features, policy<br>RBAC and<br>template RBAC<br>are categorized<br>together | In the process of creating a usergroup<br>check if UI with linear view for<br>granular RBAC features, policy<br>RBAC and template RBAC are<br>categorized together | Passed |                           |
| ENJ.RBAC.20.7<br>N.002    | Configure<br>RBAC CLI<br>Add-On<br>Template access<br>for user group.                                                                                         | Configure granular permission<br>granting a user group access to CLI<br>Add-On Template                                                                            | Failed | CSCwb63989,<br>CSCwb64202 |
| ENJ.RBAC.20.7<br>N.003    | Moving a user<br>out of group<br>with RBAC<br>access to CLI<br>Add-On feature<br>Template to<br>verify CLI<br>Add-On feature<br>Template is not<br>accessible | Move a user from group with access<br>to CLI Add-On feature Template and<br>check the user doesn't have access to<br>CLI Add-On Template                           | Passed |                           |
| ENJ.RBAC.20.7<br>N.004    | Moving a user<br>out of Security<br>group with<br>RBAC access to<br>SIG feature<br>template to<br>verify SIG<br>feature template<br>is not accessible         | Move a user from Security group<br>with access to SIG feature template<br>and check the user doesn't have<br>access to the SIG Template.                           | Passed |                           |
| ENJ.RBAC.20.7<br>N.005    | Removing a<br>group's Role<br>Based access to<br>CLI Add-On<br>Template to<br>check CLI<br>Add-On<br>Template is not<br>accessible                            | Remove a group's Role Based access<br>to CLI Add-On Templateand check<br>CLI Add-On Template is not visible<br>for a user in the group                             | Passed |                           |

| ENJ.RBAC.20.7<br>N.006 | Removing a<br>group's Role<br>Based access to<br>Device CLI<br>Template to<br>check Device<br>CLI Template is<br>not accessible             | Remove a group's Role Based access<br>to Device CLI Templateand check<br>Device CLI Template is not visible<br>for a user in the group.                                                                  | Passed |            |
|------------------------|----------------------------------------------------------------------------------------------------|----------------------------------------------------------------------------------------------------|--------|------------|
| ENJ.RBAC.20.7<br>N.007 | Removing a<br>group's Role<br>Based write<br>access to Device<br>CLI Template to<br>confirm no<br>write access to<br>Device CLI<br>Template | Remove a group's Role Based write<br>access to Device CLI Templateand<br>check Device CLI Template's Edit/<br>change device models/copy /delete<br>functions are not visible for a user in<br>the group. | Failed | CSCwb65298 |
| ENJ.RBAC.20.7<br>N.008 | Removing a<br>group's Role<br>Based access to<br>SIG Template to<br>check SIG<br>Template is not<br>accessible                              | Remove a group's Role Based access<br>to SIG Templateand check SIG<br>Template is not visible for a user in<br>the group.                                                                                | Failed | CSCwb65489 |
| ENJ.RBAC.20.7<br>N.009 | Usergroup<br>RBAC in old<br>releases<br>upgrades to 20.7<br>granular RBAC                                                                   | Upgrade to vManage 20.7 and see if<br>old usergroup's RBAC access is<br>upgraded to 20.7 granular RBAC                                                                                                   | Passed |            |
| ENJ.RBAC.20.7<br>N.010 | Upgrade to<br>vManage 20.7<br>and see if old<br>usergroup's<br>RBAC access is<br>upgraded to<br>20.7 granular<br>RBAC                       | Check if GET dataservice /template<br>/feature/object/{templateId} API call<br>executes successfully for Security<br>group user with SIG Template access                                                 | Passed |            |
| ENJ.RBAC.20.7<br>N.011 | Check ifGET<br>usergroup API<br>call returns new<br>RBAC features<br>in header                                                              | Check if GET dataservice/admin<br>/usergroup API call returns new<br>RBAC features in<br>header/viewControl[task]/controlData/data<br>array                                                              | Passed |            |
| ENJ.RBAC.20.7<br>N.012 | Check if<br>DELETE API<br>call successful<br>for user with<br>SIG Template<br>access                                                        | Check if DELETE<br>dataservice/template<br>/feature/{template_id} API call<br>executes successfuly for Security<br>group user with SIG Template access                                                   | Passed |            |

| ENJ.RBAC.20.7<br>N.013 | Check if<br>DELETE API<br>call<br>unsuccessful for<br>user with only<br>read access for<br>SIG Template                                  | Check if DELETE<br>dataservice/template/<br>feature/{template_id} API call fails<br>for Security group user with only read<br>access for SIG Template                                                                                                    | Passed |
|------------------------|----------------------------------------------------------------------------------------------------|----------------------------------------------------------------------------------------------------|--------|
| ENJ.RBAC.20.7<br>N.014 | Check if POST<br>API call<br>unsuccessful for<br>user with only<br>read access for<br>SIG Template                                       | Check if POST dataservice/template/<br>device/cli API call fails for Security<br>group user with only read access for<br>SIG Template                                                                                                    | Passed |
| ENJ.RBAC.20.7<br>N.015 | Check if PUT<br>API call<br>unsuccessful for<br>Security group<br>user with only<br>read access for<br>SIG Template                      | Check if PUT dataservice/template<br>/device/TemplateId API call fails for<br>Security group user with only read<br>access for SIG Template                                                                                                    | Passed |
| ENJ.RBAC.20.7<br>N.016 | Check if GET<br>API call returns<br>new RBAC<br>roles introduced<br>in 20.7                                                              | Check if GET dataservice/client/<br>user/roles call executes successfuly<br>and returns new RBAC roles<br>introduced in 20.7.                                                                                                    | Passed |
| ENJ.RBAC.20.7<br>N.017 | Check new<br>fields<br>"read_permission"<br>and<br>"write_permission"<br>according to<br>RBAC feature<br>config returned<br>for API call | Configure Device CLI Template and<br>SIG Template with ("read<br>permission" & "write permission")<br>and only "read permission"<br>respectively. Check if API call GET<br>dataservice/template/ feature/types/<br>executes successfully and returns<br>appropriate permissions for Device<br>CLI Template and SIG Template | Passed |

#### **RIPv2** support on Cisco IOS XE SD-WAN Devices

| Logical ID                 | Title                                                                             | Description                                                                       | Status | Defect ID |
|----------------------------|-----------------------------------------------------------------------------------|-----------------------------------------------------------------------------------|--------|-----------|
| ENJ.RIPv2.20.7.1.<br>N.001 | Configure the<br>RIPV2<br>neighbourship<br>between WAN edge<br>and service router | Configure the<br>RIPV2<br>neighbourship<br>between WAN edge<br>and service router | Passed |           |
| ENJ.RIPv2.20.7.1.<br>N.002 | Configure the<br>RIPV2 by updating<br>the timers in Both<br>routers               | Configure to change<br>the RIPV2 by<br>updating the timers<br>by using CLI        | Passed |           |
| ENJ.RIPv2.20.7.1.<br>N.003 | Configure the<br>Invalid time in<br>RIPV2 for both<br>routers                     | Configure to change<br>the RIPV2 by<br>invalid the timers by<br>using CLI         | Passed |           |
| ENJ.RIPv2.20.7.1.<br>N.004 | Verify the RIPV2 by<br>using hold down<br>timer for both<br>routers               | Configure to change<br>the RIPV2 by hold<br>down the timers by<br>using CLI       | Passed |           |
| ENJ.RIPv2.20.7.1.<br>N.005 | Configure the flush<br>timer in the RIPV2<br>for both Routers                     | Configure to change<br>the RIPV2 by hold<br>down the timers by<br>using CLI       | Passed |           |
| ENJ.RIPv2.20.7.1.<br>N.006 | Configure the<br>RIPV2 by using<br>authentication in<br>routing protocol          | Configure the<br>authentication in<br>routing protocal by<br>using CLI            | Passed |           |
| ENJ.RIPv2.20.7.1.<br>N.007 | Configure the<br>redistribute RIP<br>router over OMP for<br>one router to another | Configure the<br>redistribute RIP<br>router over OMP by<br>using CLI              | Passed |           |
| ENJ.RIPv2.20.7.1.<br>N.008 | Verify the service<br>side RIPV2 with<br>Passive interface                        | Configure the<br>service side RIPV2<br>with passive<br>interface by using<br>CLI  | Passed |           |
| ENJ.RIPv2.20.7.1.<br>N.009 | Configure the OMP<br>to service side RIP<br>with Route map                        | Configure the OMP<br>to service side<br>RIPV2 with route<br>map by using CLI      | Passed |           |

| ENJ.RIPv2.20.7.1.<br>N.010 | Verify RIPv2<br>between SDWAN<br>routers with<br>redistribute-static<br>configured | Configure the sdwan<br>routers with<br>redistribute static<br>configured by using<br>CLI | Passed |            |
|----------------------------|------------------------------------------------------------------------------------|------------------------------------------------------------------------------------------|--------|------------|
| ENJ.RIPv2.20.7.1.<br>N.011 | Configure RIPv2<br>routes<br>summarization<br>between two sd-wan<br>routers        | Configure the<br>RIPV2 routes<br>summarization<br>between 2 routers                      | Failed | CSCwb23903 |
| ENJ.RIPv2.20.7.1.<br>N.012 | Configure to enable<br>RIPv2 on OMP<br>route tag                                   | Enable the RIPV2<br>on OMP route tag<br>by using CLI                                     | Passed |            |
| ENJ.RIPv2.20.7.1.<br>N.013 | Sevice Side RIPv2<br>with modified<br>distribute prefix<br>list>IN                 | RIPV2 with<br>modified distribute<br>prefixlist by using<br>CLI                          | Passed |            |
| ENJ.RIPv2.20.7.1.<br>N.014 | Configure the BFD<br>for RIPV2<br>neighbour                                        | Configure the BFD<br>for RIPV2<br>neighbour by using<br>CLI                              | Passed |            |
| ENJ.RIPv2.20.7.1.<br>N.015 | Configure the<br>redistribute RIP<br>routes to OSPFV3                              | Configure the<br>NATPool interface<br>for VPN by using<br>CLI                            | Passed |            |

#### SNMPv3 AES 256 - cEdge Platforms

| Logical ID                  | Title                                                                                                    | Description                                                                                                    | Status | Defect ID  |
|-----------------------------|----------------------------------------------------------------------------------------------------|----------------------------------------------------------------------------------------------------|--------|------------|
| ENJ.SNMPv3.20.7.1.<br>N.001 | Configure SNMPv3<br>on Cisco cEdge<br>Devices Using Cisco<br>vManage                                                                         | This test case is to<br>Configure SNMPv3<br>on Cisco cEdge<br>Devices Using Cisco<br>vManage                                                    | Passed |            |
| ENJ.SNMPv3.20.7.1.<br>N.002 | Configure the<br>sha256<br>authentication<br>Support for<br>SMNPv3 on Cisco<br>IOS XE Cat8k<br>platforms using<br>Cisco vManage              | Configure the<br>sha256<br>authentication<br>Support for<br>SMNPv3 on Cisco<br>IOS XE Cat8k<br>platforms using<br>Cisco vManage                 | Passed |            |
| ENJ.SNMPv3.20.7.1.<br>N.003 | Create user with<br>aes-256-cfb-128<br>privacy level<br>encryption and auth<br>level SHA256 on<br>Cisco SDWAN<br>device                      | This test case is to<br>Create user with<br>aes-256-cfb-128<br>privacy level<br>encryption and auth<br>level SHA256 on<br>Cisco SDWAN<br>device | Passed |            |
| ENJ.SNMPv3.20.7.1.<br>N.004 | Configure SNMPv3<br>on Cisco IOS XE<br>SD-WAN Devices<br>Using Cisco<br>vManage                                                              | Configure SNMPv3<br>on Cisco IOS XE<br>SD-WAN Devices<br>Using Cisco<br>vManage                                                                 | Passed |            |
| ENJ.SNMPv3.20.7.1.<br>N.005 | Configure SNMP<br>with Encrypted<br>Strings Using CLI<br>Templates                                                                           | Configure SNMP<br>with Encrypted<br>Strings Using CLI<br>Templates                                                                              | Failed | CSCwb67444 |
| ENJ.SNMPv3.20.7.1.<br>N.006 | Upgrade existing<br>user encryption<br>details from<br>"aes-cfb-128" to<br>"aes-256-cfb-128"<br>encryption level<br>with authlevel<br>SHA256 | Upgrade existing<br>user encryption<br>details from<br>"aes-cfb-128" to<br>"aes-256-cfb-128"<br>encryption level<br>with authlevel<br>SHA256    | Failed | CSCwb22631 |
| ENJ.SNMPv3.20.7.1.<br>N.007 | Configure SNMP on<br>Cisco IOS XE<br>SD-WAN Devices<br>Using CLI                                                                             | Configure SNMP on<br>Cisco IOS XE<br>SD-WAN Devices<br>Using CLI                                                                                | Failed | CSCwb62150 |

| ENJ.SNMPv3.20.7.1.<br>N.008 | Configure and<br>enable SNMPv3<br>notifications on<br>Cisco IOS XE<br>SD-WAN Devices<br>Using CLI                                                                                                    | Configure and<br>enable SNMPv3<br>notifications on<br>Cisco IOS XE<br>SD-WAN Devices<br>Using CLI                                                                                                    | Passed |  |
|-----------------------------|----------------------------------------------------------------------------------------------------|----------------------------------------------------------------------------------------------------|--------|--|
| ENJ.SNMPv3.20.7.1.<br>N.009 | Verify SNMP Traps<br>on Cisco IOS XE<br>SD-WAN Devices<br>from CLI                                                                                                    | Verify SNMP Traps<br>on Cisco IOS XE<br>SD-WAN Devices<br>from CLI                                                                                                    | Passed |  |
| ENJ.SNMPv3.20.7.1.<br>N.010 | Configure SNMPv2<br>backward<br>compatibility on<br>Cisco cEdge<br>Devices Using the<br>CLI                                                                                                    | Configure SNMPv2<br>backward<br>compatibility on<br>Cisco vEdge<br>Devices Using the<br>CLI                                                                                                    | Passed |  |
| ENJ.SNMPv3.20.7.1.<br>N.011 | Configure & Verify<br>SNMP Traps on<br>Cisco vEdge<br>Devices                                                                                                    | Configure SNMPv3<br>on Cisco IOS XE<br>SD-WAN Devices<br>Using Cisco<br>vManage                                                                                                    | Passed |  |
| ENJ.SNMPv3.20.7.1.<br>N.012 | Configure SNMP<br>Traps on Cisco<br>cEdge Devices                                                                                                    | Configure SNMP<br>Traps on Cisco<br>cEdge Devices                                                                                                    | Passed |  |
| ENJ.SNMPv3.20.7.1.<br>N.012 | Validate different<br>snmp client utilities<br>like snmpwalk,<br>snmpget,<br>snmpgetnext,<br>snmptrap with<br>"aes-256-cfb-128"<br>privacy level<br>encryption and<br>SHA256 auth level<br>for Cisco SDWAN<br>devices | Validate different<br>snmp client utilities<br>like snmpwalk,<br>snmpget,<br>snmpgetnext,<br>snmptrap with<br>"aes-256-cfb-128"<br>privacy level<br>encryption and<br>SHA256 auth level<br>for Cisco SDWAN<br>devices | Passed |  |
| ENJ.SNMPv3.20.7.1.<br>N.013 | Configure SNMP<br>Traps on Cisco<br>cEdge Devices                                                                                                    | Configure SNMP<br>Traps on Cisco<br>cEdge Devices                                                                                                    | Passed |  |
| ENJ.SNMPv3.20.7.1.<br>N.014 | Validate the same<br>SNMPv3 username<br>for multiple times<br>with and without<br>encryption                                                                                                    | Validate the same<br>SNMPv3 user name<br>for multiple times<br>with and without<br>encryption                                                                                                    | Passed |  |

| ENJ.SNMPv3.20.7.1. | Validate the       | Validate the       | Passed |  |
|--------------------|--------------------|--------------------|--------|--|
| N.015              | AES256 bit support | AES256 bit support |        |  |
|                    | along with AES     | along with AES     |        |  |
|                    | 128bit support in  | 128bit support in  |        |  |
|                    | SNMPv3 in          | SNMPv3 in          |        |  |
|                    | vManage            | vManage            |        |  |

# Extended Visibility with Cisco SD-WAN and Cisco Thousand-Eyes

| Logical ID                    | Title                                                                                                    | Description                                                                                             | Status | Defect ID |
|-------------------------------|----------------------------------------------------------------------------------------------------|----------------------------------------------------------------------------------------------------|--------|-----------|
| ENJ.1000Eyes.20.7.1.<br>N.001 | Upload and<br>configure Cisco<br>ThousandEyes<br>Enterprise Agent<br>Software to Cisco<br>vManage.                                                                                                    | Configure and<br>upload the<br>ThousandEyes<br>Enterprise Agent<br>Software to Cisco<br>vManage. \u0007 | Passed |           |
| ENJ.1000Eyes.20.7.1.<br>N.002 | Upload and<br>configure Cisco<br>ThousandEyes<br>Enterprise Agent<br>Software by devcie<br>CLI method.                                                                                                 | Configure and<br>upload the<br>ThousandEyes<br>Enterprise Agent<br>Software . \u0007                    | Passed |           |
| ENJ.1000Eyes.20.7.1.<br>N.003 | Configure cisco<br>ThousandEyes<br>Enterprise Agent in<br>VPN 0 for more<br>visibility into the<br>performance of<br>underlay networks.                                                                | Configure and<br>upload the<br>ThousandEyes<br>Enterprise Agent<br>VPN \u0007 by<br>using CLI           | Passed |           |
| ENJ.1000Eyes.20.7.1.<br>N.004 | Configure cisco<br>ThousandEyes<br>Enterprise Agent in<br>a Service VPN by<br>using vManage for<br>more visibility into<br>the performance of<br>the Cisco SD-WAN<br>overlay and<br>underlay networks. | Configure and<br>upload the<br>ThousandEyes<br>Enterprise Agent<br>VPN \u0007                           | Passed |           |
| ENJ.1000Eyes.20.7.1.<br>N.005 | Configure cisco<br>ThousandEyes<br>Enterprise Agent in<br>a Service VPN<br>using CLI for more<br>visibility into the<br>performance of the<br>Cisco SD-WAN<br>overlay and<br>underlay networks.        | Configure and<br>upload the<br>ThousandEyes<br>Enterprise Agent<br>VPN \u0007                           | Passed |           |

| ENJ.1000Eyes.20.7.1.<br>N.006 | Upgrade Cisco<br>ThousandEyes<br>Enterprise Agent<br>Software<br>Automatically via<br>vManage software<br>repository.                                  | Configure and<br>upgrade the<br>ThousandEyes<br>Enterprise Agent<br>Software \u0007       | Passed |            |
|-------------------------------|----------------------------------------------------------------------------------------------------|-------------------------------------------------------------------------------------------|--------|------------|
| ENJ.1000Eyes.20.7.1.<br>N.007 | Upgrade<br>ThousandEyes<br>whole package<br>software by<br>vManage & CLI.                                                                              | Configure and<br>Upgrade the<br>ThousandEyes<br>whole package<br>Software \u0007          | Passed |            |
| ENJ.1000Eyes.20.7.1.<br>N.008 | Extend visibility<br>with sdwan and<br>thousandeyes to<br>enable automated<br>routing based on the<br>network<br>performance &<br>availability. \u0007 | Configure the<br>ThousandEyes to<br>enable the<br>automated routing<br>\u0007             | Failed | CSCwb65635 |
| ENJ.1000Eyes.20.7.1.<br>N.009 | Extend network<br>visibility between<br>the branch and DC<br>(point to point<br>network metrics).                                                      | Configure<br>ThousandEyes and<br>extend network<br>between branch to<br>DC \u0007         | Passed |            |
| ENJ.1000Eyes.20.7.1.<br>N.010 | Configure cisco<br>ThousandEyes<br>Enterprise Agent by<br>vManage CLI<br>template                                                                      | Configure and<br>upload the<br>ThousandEyes<br>Enterprise Agent<br>Software . \u0007      | Failed | CSCwb65614 |
| ENJ.1000Eyes.20.7.1.<br>N.011 | Configure<br>ThousandEyes agent<br>via CLI and enable<br>NAT on DIA<br>interface and check<br>the TE traffic via<br>DIA.                               | Configure and<br>upload the<br>ThousandEyes and<br>enable NAT on DIA<br>interface. \u0007 | Passed |            |
| ENJ.1000Eyes.20.7.1.<br>N.012 | Configure UTD and<br>ThounsandEyes in<br>the same device and<br>check the behaviour.                                                                   | Configure the<br>ThousandEyes and<br>UTD in the same<br>device \u0007                     | Passed |            |

| ENJ.1000Eyes.20.7.1.<br>N.013 | Configure the<br>ThousandEye Agent<br>with default<br>hostname & modify<br>to some other<br>hostname and check<br>the behaviour                                | Configure the<br>ThousandEyes<br>default hostname &<br>modify \u0007 by<br>using vManage                          | Failed | CSCwb53554 ,<br>CSCwb55473 |
|-------------------------------|----------------------------------------------------------------------------------------------------|----------------------------------------------------------------------------------------------------|--------|----------------------------|
| ENJ.1000Eyes.20.7.1.<br>N.014 | Configure cisco<br>ThousandEyes<br>Enterprise Agent in<br>VPN 0 & VPN 100<br>for more visibility<br>into the performance<br>of underlay &<br>underlay networks | Configure<br>ThousandEyes<br>Enterprise Agent in<br>VPN 0 & VPN 100<br>for more visibility<br>\u0007 by using CLI | Passed |                            |

#### **TCP-UDP port tracker for static route**

| Logical ID                       | Title                                                                                                    | Description                                                                   | Status | Defect ID  |
|----------------------------------|----------------------------------------------------------------------------------------------------|-------------------------------------------------------------------------------|--------|------------|
| ENJ.PortTracker.20.7.1.<br>N.001 | Configure the<br>Single Static Route<br>to Track the<br>Endpoint                                                                        | Configured the<br>single track for<br>static route by using<br>CLI            | Passed |            |
| ENJ.PortTracker.20.7.1.<br>N.002 | Configured the<br>single track for<br>static route                                                                                      | Configured the TCP<br>port tracker for<br>static route by using<br>CLI        | Passed |            |
| ENJ.PortTracker.20.7.1.<br>N.003 | Configure the<br>TCP/UDP port<br>tracker with tracker<br>group for static<br>route                                                      | Configure the<br>TCP/UDP port<br>tracker by using<br>CLI                      | Passed |            |
| ENJ.PortTracker.20.7.1.<br>N.004 | Configure the UDP<br>port Tracker for<br>Static Route<br>endpoint                                                                       | Configured the<br>UDP port tracker<br>for static route by<br>using CLI        | Passed |            |
| ENJ.PortTracker.20.7.1.<br>N.005 | Configure the<br>tracking group with<br>TCP/UDP port<br>tracking by using<br>Boolean operation<br>(AND)                                 | Configure the<br>TCP/UDP port<br>tracker by using<br>CLI                      | Passed |            |
| ENJ.PortTracker.20.7.1.<br>N.006 | Configure the<br>combination of TCP<br>port tracker and<br>static route by using<br>tracking group with<br>default Boolean<br>operation | Configure the<br>TCP/UDP port<br>tracker by using<br>CLI                      | Passed |            |
| ENJ.PortTracker.20.7.1.<br>N.007 | Configure the<br>modification of<br>multiple/threshold<br>/interval parameters<br>Instead of default<br>values                          | Modified the values<br>by using CLI                                           | Failed | CSCwb61835 |
| ENJ.PortTracker.20.7.1.<br>N.008 | Configure the single<br>UDP port tracker<br>and static route with<br>tracking group by<br>using Boolean<br>operation (AND)              | Configure the single<br>UDP port tracker<br>with static route by<br>using CLI | Passed |            |

| ENJ.PortTracker.20.7.1.<br>N.009 | Configure the<br>combination of<br>TCP/UDP port<br>tracker with DNS<br>by using tracking<br>group                 | Configure the<br>TCP/UDP port<br>tracker with DNS<br>by using vManage                           | Passed |            |
|----------------------------------|----------------------------------------------------------------------------------------------------|-------------------------------------------------------------------------------------------------|--------|------------|
| ENJ.PortTracker.20.7.1.<br>N.010 | Configure the UDP<br>port tracker with<br>DNS tracker by<br>using tracking<br>group with Boolean<br>operationàAND | Configure the UDP<br>port tracker with<br>DNS by using<br>vManage                               | Failed | CSCwb61935 |
| ENJ.PortTracker.20.7.1.<br>N.011 | TCP/UDP port<br>tracker for static<br>route with tracking<br>group by using<br>VManage                            | Configure the<br>TCP/UDP port<br>tracker by using<br>vManage                                    | Passed |            |
| ENJ.PortTracker.20.7.1.<br>N.012 | Configure the<br>TCP/UDP tracker<br>with tracking group<br>by using VManage                                       | Configure the<br>TCP/UDP port<br>tracker with<br>Boolean operation<br>(AND) by using<br>vManage | Passed |            |
| ENJ.PortTracker.20.7.1.<br>N.013 | Configure the single<br>UDP port tracker<br>with IP Address by<br>using VManage                                   | Configure the<br>TCP/UDP port<br>tracker with<br>Boolean operation<br>(AND)                     | Passed |            |
| ENJ.PortTracker.20.7.1.<br>N.014 | Configure the TCP<br>port tracker with IP<br>Address by using<br>VManage                                          | Configure the TCP<br>port tracker with IP<br>Address                                            | Passed |            |

#### **UX 2.0 Monitoring**

| Logical ID                      | Title                                                                                                    | Description                                                                                      | Status | Defect ID |
|---------------------------------|----------------------------------------------------------------------------------------------------|--------------------------------------------------------------------------------------------------|--------|-----------|
| ENJ.UX2Monitor.20.7.1.<br>N.001 | Monitor the Main<br>dashboard &<br>monitor the site<br>health & status of<br>controllers & edge<br>device | Configure the site<br>health and status of<br>controllers and edge<br>device by using<br>vManage | Passed |           |
| ENJ.UX2Monitor.20.7.1.<br>N.002 | Monitor Device &<br>verify the Device<br>status                                                           | Configure the<br>device status by<br>using vManage                                               | Passed |           |
| ENJ.UX2Monitor.20.7.1.<br>N.003 | Monitor Device &<br>verify the device<br>status - Colocation<br>cluster                                   | Configure the<br>device status of<br>colocation cluster<br>by using vManage                      | Passed |           |
| ENJ.UX2Monitor.20.7.1.<br>N.004 | Monitor Device &<br>verify the device<br>status - certificate                                             | Configure the<br>device status of<br>certificate by using<br>vManage                             | Passed |           |
| ENJ.UX2Monitor.20.7.1.<br>N.005 | Monitor Device &<br>verify the device<br>status - Licensing                                               | Configure the<br>device status of<br>Licensing by using<br>vManage                               | Passed |           |
| ENJ.UX2Monitor.20.7.1.<br>N.006 | Monitor Tunnels & verify the tunnels status                                                               | Configure the<br>tunnels status by<br>using vManage                                              | Passed |           |
| ENJ.UX2Monitor.20.7.1.<br>N.007 | Monitor Security &<br>verify the security<br>status - Firewall<br>Enforcement                             | Configure the<br>security status -<br>Firewall<br>Enforcement by<br>using vManage                | Passed |           |
| ENJ.UX2Monitor.20.7.1.<br>N.008 | Monitor VPN &<br>verify the VPN<br>option                                                                 | Configure the VPN<br>status by using<br>vManage                                                  | Passed |           |
| ENJ.UX2Monitor.20.7.1.<br>N.009 | Monitor Multicloud<br>& verify the<br>Multicloud option                                                   | Configure the<br>Multicloud option<br>by using vManage                                           | Passed |           |
| ENJ.UX2Monitor.20.7.1.<br>N.010 | Monitor Log &<br>verify the Log<br>option - Alarm                                                         | Configure the log<br>option with Alarm<br>by using vManage                                       | Passed |           |

| r                               | r                                                                                    | r                                                                                         | [      | r |
|---------------------------------|--------------------------------------------------------------------------------------|-------------------------------------------------------------------------------------------|--------|---|
| ENJ.UX2Monitor.20.7.1.<br>N.011 | Monitor Log &<br>verify the Log<br>option - Events                                   | Configure the log<br>option with Events<br>by using vManage                               | Passed |   |
| ENJ.UX2Monitor.20.7.1.<br>N.012 | Monitor Log &<br>verify the Log<br>option - Audit Log                                | Configure the log<br>option with Audit<br>log by using<br>vManage                         | Passed |   |
| ENJ.UX2Monitor.20.7.1.<br>N.013 | Monitor Log &<br>verify the Log<br>option - ACL Log                                  | Configure the log<br>option with ACL<br>Log by using<br>vManage                           | Passed |   |
| ENJ.UX2Monitor.20.7.1.<br>N.014 | Monitor Security &<br>verify the security<br>option - Top<br>Signature Hits          | Configure the<br>security status in<br>Top Signature Hits<br>by using vManage             | Passed |   |
| ENJ.UX2Monitor.20.7.1.<br>N.015 | Monitor Security &<br>verify the security<br>option - Advanced<br>Malware Protection | Configure the<br>security status in<br>Advanced Malware<br>Protection by using<br>vManage | Passed |   |
| ENJ.UX2Monitor.20.7.1.<br>N.016 | Monitor Security &<br>verify the security<br>option - URL<br>Filtering               | Configure the<br>security status in<br>URL Filtering by<br>using vManage                  | Passed |   |

### **GRE Over IPsec Tunnels Between Cisco IOS XE Devices**

| Logical ID                        | Title                                                                                  | Description                                                                                                    | Status | Defect ID |
|-----------------------------------|----------------------------------------------------------------------------------------|----------------------------------------------------------------------------------------------------|--------|-----------|
| ENJ.GreOverIpsec.20.7.1.<br>N.001 | Configure GRE<br>Tunnel from<br>SDWAN Branch to<br>non SDWAN DC<br>Site                | To Configure GRE<br>Tunnel from<br>SDWAN branch<br>site to DC with non<br>SDWAN Set up.                                                                                                    | Passed |           |
| ENJ.GreOverIpsec.20.7.1.<br>N.002 | Configure GRE<br>Tunnel from non<br>SDWAN branch to<br>non SDWAN DC                    | To Configure GRE<br>Tunnel from non<br>SDWAN branch to<br>non SDWAN DC                                                                                                    | Passed |           |
| ENJ.GreOverIpsec.20.7.1.<br>N.003 | Configure GRE<br>Over IPsec Tunnels<br>Between SDWAN<br>Branch to non<br>SDWAN DC Site | You can configure<br>Generic Routing<br>Encapsulation<br>(GRE) over an<br>Internet Protocol<br>Security (IPsec)<br>tunnel on Cisco<br>IOS XE devices.<br>GRE supports<br>multicast and<br>dynamic routing<br>protocol, IPsec with<br>IKEv2 protocol<br>offers the enhanced<br>security. GRE over<br>IPsec tunnels are<br>configured using<br>the<br>OSPFv3(dynamic<br>routing protocol)<br>and multicast (in<br>sparse-mode),<br>using the IPsec to<br>encrypt the packets<br>across the tunnels,<br>and using the<br>IKEv2 along with<br>RSA-SIG<br>authentication,<br>establish and<br>maintain security<br>associations. | Passed |           |

| ENJ.GreOverIpsec.20.7.1. | Monitor GRE Over | You can configure    | Passed |  |
|--------------------------|------------------|----------------------|--------|--|
| N.004                    | IPsec Tunnels    | Generic Routing      |        |  |
|                          | Between SDWAN    | Encapsulation        |        |  |
|                          | Branch to non    | (GRE) over an        |        |  |
|                          | SDWAN DC Site    | Internet Protocol    |        |  |
|                          |                  | Security (IPsec)     |        |  |
|                          |                  | tunnel on Cisco      |        |  |
|                          |                  | IOS XE devices.      |        |  |
|                          |                  | GRE supports         |        |  |
|                          |                  | multicast and        |        |  |
|                          |                  | dynamic routing      |        |  |
|                          |                  | protocol, IPsec with |        |  |
|                          |                  | IKEv2 protocol       |        |  |
|                          |                  | offers the enhanced  |        |  |
|                          |                  | security. GRE over   |        |  |
|                          |                  | IPsec tunnels are    |        |  |
|                          |                  | configured using     |        |  |
|                          |                  | the                  |        |  |
|                          |                  | OSPFv3(dynamic       |        |  |
|                          |                  | routing protocol)    |        |  |
|                          |                  | and multicast (in    |        |  |
|                          |                  | sparse-mode),        |        |  |
|                          |                  | using the IPsec to   |        |  |
|                          |                  | encrypt the packets  |        |  |
|                          |                  | across the tunnels,  |        |  |
|                          |                  | and using the        |        |  |
|                          |                  | IKEv2 along with     |        |  |
|                          |                  | RSA-SIG              |        |  |
|                          |                  | authentication to    |        |  |
|                          |                  | perform              |        |  |
|                          |                  | authentication,      |        |  |
|                          |                  | establish and        |        |  |
|                          |                  | maintain security    |        |  |
|                          |                  | associations.        |        |  |

| ENJ.GreOverIpsec.20.7.1. | Monitor GRE Over | You can configure    | Passed |  |
|--------------------------|------------------|----------------------|--------|--|
| N.006                    | IPsec Tunnels    | Generic Routing      |        |  |
|                          | Between Non      | Encapsulation        |        |  |
|                          | SDWAN IOS XE     | (GRE) over an        |        |  |
|                          | branch to Non    | Internet Protocol    |        |  |
|                          | SDWAN DC Site.   | Security (IPsec)     |        |  |
|                          |                  | tunnel on Cisco      |        |  |
|                          |                  | IOS XE devices.      |        |  |
|                          |                  | GRE supports         |        |  |
|                          |                  | multicast and        |        |  |
|                          |                  | dynamic routing      |        |  |
|                          |                  | protocol, IPsec with |        |  |
|                          |                  | IKEv2 protocol       |        |  |
|                          |                  | offers the enhanced  |        |  |
|                          |                  | security. GRE over   |        |  |
|                          |                  | IPsec tunnels are    |        |  |
|                          |                  | configured using     |        |  |
|                          |                  | the                  |        |  |
|                          |                  | OSPFv3(dynamic       |        |  |
|                          |                  | routing protocol)    |        |  |
|                          |                  | and multicast (in    |        |  |
|                          |                  | sparse-mode),        |        |  |
|                          |                  | using the IPsec to   |        |  |
|                          |                  | encrypt the packets  |        |  |
|                          |                  | across the tunnels,  |        |  |
|                          |                  | and using the        |        |  |
|                          |                  | IKEv2 along with     |        |  |
|                          |                  | RSA-SIG              |        |  |
|                          |                  | authentication to    |        |  |
|                          |                  | perform              |        |  |
|                          |                  | authentication,      |        |  |
|                          |                  | establish and        |        |  |
|                          |                  | maintain security    |        |  |
|                          |                  | associations.        |        |  |

|                          | 1                 | 1                    | 1      | , |
|--------------------------|-------------------|----------------------|--------|---|
| ENJ.GreOverIpsec.20.7.1. | To verify OSPF v3 | You can configure    | Passed |   |
| N.007                    | traffic from      | Generic Routing      |        |   |
|                          | SDWAN Branch      | Encapsulation        |        |   |
|                          | site to non       | (GRE) over an        |        |   |
|                          | SDWAN Data        | Internet Protocol    |        |   |
|                          | center.           | Security (IPsec)     |        |   |
|                          |                   | tunnel on Cisco      |        |   |
|                          |                   | IOS XE devices.      |        |   |
|                          |                   | GRE supports         |        |   |
|                          |                   | multicast and        |        |   |
|                          |                   | dynamic routing      |        |   |
|                          |                   | protocol, IPsec with |        |   |
|                          |                   | IKEv2 protocol       |        |   |
|                          |                   | offers the enhanced  |        |   |
|                          |                   | security. GRE over   |        |   |
|                          |                   | IPsec tunnels are    |        |   |
|                          |                   | configured using     |        |   |
|                          |                   | the                  |        |   |
|                          |                   | OSPFv3(dynamic       |        |   |
|                          |                   | routing protocol)    |        |   |
|                          |                   | and multicast (in    |        |   |
|                          |                   | sparse-mode),        |        |   |
|                          |                   | using the IPsec to   |        |   |
|                          |                   | encrypt the packets  |        |   |
|                          |                   | across the tunnels,  |        |   |
|                          |                   | and using the        |        |   |
|                          |                   | IKEv2 along with     |        |   |
|                          |                   | RSA-SIG              |        |   |
|                          |                   | authentication to    |        |   |
|                          |                   | perform              |        |   |
|                          |                   | authentication,      |        |   |
|                          |                   | establish and        |        |   |
|                          |                   | maintain security    |        |   |
|                          |                   | associations.        |        |   |
|                          |                   |                      |        |   |

| ENJ.GreOverIpsec.20.7.1. | To Verify Multicast | -                    | Passed |  |
|--------------------------|---------------------|----------------------|--------|--|
| N.008                    | Traffic from        | Generic Routing      |        |  |
|                          | SDWAN Branch        | Encapsulation        |        |  |
|                          | site to non         | (GRE) over an        |        |  |
|                          | SDWAN Data          | Internet Protocol    |        |  |
|                          | Center site.        | Security (IPsec)     |        |  |
|                          |                     | tunnel on Cisco      |        |  |
|                          |                     | IOS XE devices.      |        |  |
|                          |                     | GRE supports         |        |  |
|                          |                     | multicast and        |        |  |
|                          |                     | dynamic routing      |        |  |
|                          |                     | protocol, IPsec with |        |  |
|                          |                     | IKEv2 protocol       |        |  |
|                          |                     | offers the enhanced  |        |  |
|                          |                     | security. GRE over   |        |  |
|                          |                     | IPsec tunnels are    |        |  |
|                          |                     | configured using     |        |  |
|                          |                     | the                  |        |  |
|                          |                     | OSPFv3(dynamic       |        |  |
|                          |                     | routing protocol)    |        |  |
|                          |                     | and multicast (in    |        |  |
|                          |                     | sparse-mode),        |        |  |
|                          |                     | using the IPsec to   |        |  |
|                          |                     | encrypt the packets  |        |  |
|                          |                     | across the tunnels,  |        |  |
|                          |                     | and using the        |        |  |
|                          |                     | IKEv2 along with     |        |  |
|                          |                     | RSA-SIG              |        |  |
|                          |                     | authentication to    |        |  |
|                          |                     | perform              |        |  |
|                          |                     | authentication,      |        |  |
|                          |                     | establish and        |        |  |
|                          |                     | maintain security    |        |  |
|                          |                     | associations.        |        |  |

| ENJ.GreOverIpsec.20.7.1. | To Verify BGP | You can configure    | Passed |  |
|--------------------------|---------------|----------------------|--------|--|
| N.009                    | Traffic from  | Generic Routing      |        |  |
|                          | SDWAN Branch  | Encapsulation        |        |  |
|                          | site to non   | (GRE) over an        |        |  |
|                          | SDWAN Data    | Internet Protocol    |        |  |
|                          | Center site.  | Security (IPsec)     |        |  |
|                          | Conter site.  | tunnel on Cisco      |        |  |
|                          |               | IOS XE devices.      |        |  |
|                          |               | GRE supports         |        |  |
|                          |               | multicast and        |        |  |
|                          |               | dynamic routing      |        |  |
|                          |               | protocol, IPsec with |        |  |
|                          |               | IKEv2 protocol       |        |  |
|                          |               | offers the enhanced  |        |  |
|                          |               | security. GRE over   |        |  |
|                          |               | IPsec tunnels are    |        |  |
|                          |               | configured using     |        |  |
|                          |               | the                  |        |  |
|                          |               | OSPFv3(dynamic       |        |  |
|                          |               | routing protocol)    |        |  |
|                          |               | and multicast (in    |        |  |
|                          |               | sparse-mode),        |        |  |
|                          |               | using the IPsec to   |        |  |
|                          |               | encrypt the packets  |        |  |
|                          |               | across the tunnels,  |        |  |
|                          |               | and using the        |        |  |
|                          |               | IKEv2 along with     |        |  |
|                          |               | RSA-SIG              |        |  |
|                          |               | authentication to    |        |  |
|                          |               | perform              |        |  |
|                          |               | authentication,      |        |  |
|                          |               | establish and        |        |  |
|                          |               | maintain security    |        |  |
|                          |               | associations.        |        |  |
|                          |               | associations.        |        |  |

| ENJ.GreOverIpsec.20.7.1.                                                                                                    | BGP with metric    | You can configure    | Passed |  |
|----------------------------------------------------------------------------------------------------|--------------------|----------------------|--------|--|
| N.010                                                                                                    | configured and to  | Generic Routing      |        |  |
|                                                                                                    | verify the traffic | Encapsulation        |        |  |
|                                                                                                    | flow from SDWAN    | (GRE) over an        |        |  |
|                                                                                                    | branch to SDWAN    | Internet Protocol    |        |  |
|                                                                                                    | DC.                | Security (IPsec)     |        |  |
|                                                                                                    |                    | tunnel on Cisco      |        |  |
|                                                                                                    |                    | IOS XE devices.      |        |  |
|                                                                                                    |                    | GRE supports         |        |  |
|                                                                                                    |                    | multicast and        |        |  |
|                                                                                                    |                    | dynamic routing      |        |  |
|                                                                                                    |                    | protocol, IPsec with |        |  |
|                                                                                                    |                    | IKEv2 protocol       |        |  |
|                                                                                                    |                    | offers the enhanced  |        |  |
|                                                                                                    |                    | security. GRE over   |        |  |
|                                                                                                    |                    | IPsec tunnels are    |        |  |
|                                                                                                    |                    | configured using     |        |  |
|                                                                                                    |                    | the                  |        |  |
|                                                                                                    |                    | OSPFv3(dynamic       |        |  |
|                                                                                                    |                    | routing protocol)    |        |  |
|                                                                                                    |                    | and multicast (in    |        |  |
|                                                                                                    |                    | sparse-mode),        |        |  |
|                                                                                                    |                    | using the IPsec to   |        |  |
|                                                                                                    |                    | encrypt the packets  |        |  |
|                                                                                                    |                    | across the tunnels,  |        |  |
|                                                                                                    |                    | and using the        |        |  |
|                                                                                                    |                    | IKEv2 along with     |        |  |
|                                                                                                    |                    | RSA-SIG              |        |  |
|                                                                                                    |                    | authentication to    |        |  |
|                                                                                                    |                    | perform              |        |  |
|                                                                                                    |                    | authentication,      |        |  |
|                                                                                                    |                    | establish and        |        |  |
|                                                                                                    |                    | maintain security    |        |  |
|                                                                                                    |                    | associations.        |        |  |
| i de la constante de la constante d | ]                  |                      |        |  |

| ENJ.GreOverIpsec.20.7.1. | To Analysis the    | You can configure    | Passed |  |
|--------------------------|--------------------|----------------------|--------|--|
| N.011                    | behavior of        | Generic Routing      |        |  |
|                          | flapping tunnel on | Encapsulation        |        |  |
|                          | GRE over IPsec     | (GRE) over an        |        |  |
|                          | from branch to DC. | Internet Protocol    |        |  |
|                          |                    | Security (IPsec)     |        |  |
|                          |                    | tunnel on Cisco      |        |  |
|                          |                    | IOS XE devices.      |        |  |
|                          |                    | GRE supports         |        |  |
|                          |                    | multicast and        |        |  |
|                          |                    | dynamic routing      |        |  |
|                          |                    | protocol, IPsec with |        |  |
|                          |                    | IKEv2 protocol       |        |  |
|                          |                    | offers the enhanced  |        |  |
|                          |                    | security. GRE over   |        |  |
|                          |                    | IPsec tunnels are    |        |  |
|                          |                    | configured using     |        |  |
|                          |                    | the                  |        |  |
|                          |                    | OSPFv3(dynamic       |        |  |
|                          |                    | routing protocol)    |        |  |
|                          |                    | and multicast (in    |        |  |
|                          |                    | sparse-mode),        |        |  |
|                          |                    | using the IPsec to   |        |  |
|                          |                    | encrypt the packets  |        |  |
|                          |                    | across the tunnels,  |        |  |
|                          |                    | and using the        |        |  |
|                          |                    | IKEv2 along with     |        |  |
|                          |                    | RSA-SIG              |        |  |
|                          |                    | authentication to    |        |  |
|                          |                    | perform              |        |  |
|                          |                    | authentication,      |        |  |
|                          |                    | establish and        |        |  |
|                          |                    | maintain security    |        |  |
|                          |                    | associations.        |        |  |
|                          |                    | \u0007               |        |  |

| ENJ.GreOverIpsec.20.7.1. | Failover of duel | You can configure    | Passed |  |
|--------------------------|------------------|----------------------|--------|--|
| N.012                    | MPLS WAN link    | Generic Routing      |        |  |
|                          | on GRE over      | Encapsulation        |        |  |
|                          | IPSEC Tunnel     | (GRE) over an        |        |  |
|                          |                  | Internet Protocol    |        |  |
|                          |                  | Security (IPsec)     |        |  |
|                          |                  | tunnel on Cisco      |        |  |
|                          |                  | IOS XE devices.      |        |  |
|                          |                  | GRE supports         |        |  |
|                          |                  | multicast and        |        |  |
|                          |                  | dynamic routing      |        |  |
|                          |                  | protocol, IPsec with |        |  |
|                          |                  | IKEv2 protocol       |        |  |
|                          |                  | offers the enhanced  |        |  |
|                          |                  | security. GRE over   |        |  |
|                          |                  | IPsec tunnels are    |        |  |
|                          |                  | configured using     |        |  |
|                          |                  | the                  |        |  |
|                          |                  | OSPFv3(dynamic       |        |  |
|                          |                  | routing protocol)    |        |  |
|                          |                  | and multicast (in    |        |  |
|                          |                  | sparse-mode),        |        |  |
|                          |                  | using the IPsec to   |        |  |
|                          |                  | encrypt the packets  |        |  |
|                          |                  | across the tunnels,  |        |  |
|                          |                  | and using the        |        |  |
|                          |                  | IKEv2 along with     |        |  |
|                          |                  | RSA-SIG              |        |  |
|                          |                  | authentication to    |        |  |
|                          |                  | perform              |        |  |
|                          |                  | authentication,      |        |  |
|                          |                  | establish and        |        |  |
|                          |                  | maintain security    |        |  |
|                          |                  | associations.        |        |  |

| ENJ.GreOverIpsec.20.7.1. | To verify OSPF v3 | Vou con configure    | Passed |  |
|--------------------------|-------------------|----------------------|--------|--|
| N.013                    | traffic from non  | You can configure    | rasseu |  |
| N.015                    | SDWAN Branch      | Generic Routing      |        |  |
|                          |                   | Encapsulation        |        |  |
|                          | site to non       | (GRE) over an        |        |  |
|                          | SDWAN Data        | Internet Protocol    |        |  |
|                          | center            | Security (IPsec)     |        |  |
|                          |                   | tunnel on Cisco      |        |  |
|                          |                   | IOS XE devices.      |        |  |
|                          |                   | GRE supports         |        |  |
|                          |                   | multicast and        |        |  |
|                          |                   | dynamic routing      |        |  |
|                          |                   | protocol, IPsec with |        |  |
|                          |                   | IKEv2 protocol       |        |  |
|                          |                   | offers the enhanced  |        |  |
|                          |                   | security. GRE over   |        |  |
|                          |                   | IPsec tunnels are    |        |  |
|                          |                   | configured using     |        |  |
|                          |                   | the                  |        |  |
|                          |                   | OSPFv3(dynamic       |        |  |
|                          |                   | routing protocol)    |        |  |
|                          |                   | and multicast (in    |        |  |
|                          |                   | sparse-mode),        |        |  |
|                          |                   | using the IPsec to   |        |  |
|                          |                   | encrypt the packets  |        |  |
|                          |                   | across the tunnels,  |        |  |
|                          |                   | and using the        |        |  |
|                          |                   | IKEv2 along with     |        |  |
|                          |                   | RSA-SIG              |        |  |
|                          |                   | authentication to    |        |  |
|                          |                   | perform              |        |  |
|                          |                   | authentication,      |        |  |
|                          |                   | establish and        |        |  |
|                          |                   | maintain security    |        |  |
|                          |                   | associations.        |        |  |
|                          |                   | u550010110115.       |        |  |

| ENIC Concernante and a 1 | To Configure 1    | Van aan conform      | Desard |  |
|--------------------------|-------------------|----------------------|--------|--|
| ENJ.GreOverIpsec.20.7.1. | To Configure and  | You can configure    | Passed |  |
| N.014                    | Verify Crypto PKI | Generic Routing      |        |  |
|                          | Certificate on    | Encapsulation        |        |  |
|                          | cEdge router.     | (GRE) over an        |        |  |
|                          |                   | Internet Protocol    |        |  |
|                          |                   | Security (IPsec)     |        |  |
|                          |                   | tunnel on Cisco      |        |  |
|                          |                   | IOS XE devices.      |        |  |
|                          |                   | GRE supports         |        |  |
|                          |                   | multicast and        |        |  |
|                          |                   | dynamic routing      |        |  |
|                          |                   | protocol, IPsec with |        |  |
|                          |                   | IKEv2 protocol       |        |  |
|                          |                   | offers the enhanced  |        |  |
|                          |                   | security. GRE over   |        |  |
|                          |                   | IPsec tunnels are    |        |  |
|                          |                   | configured using     |        |  |
|                          |                   | the                  |        |  |
|                          |                   | OSPFv3(dynamic       |        |  |
|                          |                   | routing protocol)    |        |  |
|                          |                   | and multicast (in    |        |  |
|                          |                   | sparse-mode),        |        |  |
|                          |                   | using the IPsec to   |        |  |
|                          |                   | encrypt the packets  |        |  |
|                          |                   | across the tunnels,  |        |  |
|                          |                   | and using the        |        |  |
|                          |                   | IKEv2 along with     |        |  |
|                          |                   | RSA-SIG              |        |  |
|                          |                   | authentication to    |        |  |
|                          |                   |                      |        |  |
|                          |                   | perform              |        |  |
|                          |                   | authentication,      |        |  |
|                          |                   | establish and        |        |  |
|                          |                   | maintain security    |        |  |
|                          |                   | associations.        |        |  |
| ENJ.GreOverIpsec.20.7.1. | To Verify VPN 100 | To Configure VPN     | Passed |  |
| N.014                    | and 200 traffic   | 100 and 200 traffic  |        |  |
|                          | from SDWAN Site   | from SDWAN Site      |        |  |
|                          | to Non SDWAN      | to Non SDWAN         |        |  |
|                          | DC with GRE over  |                      |        |  |
|                          | IPsec.            | IPsec.               |        |  |
|                          | 11 500.           | 11 500.              |        |  |

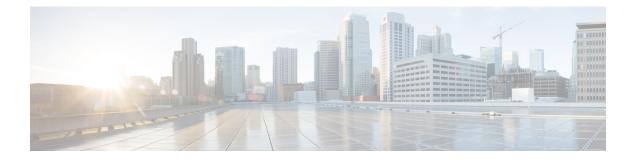

## **Regression Features**

- SLA Classes, on page 48
- Per VPN QoS, on page 50
- SIG Umbrella Tunnel, on page 52
- Cloud on Ramp SaaS Secure Internet Gateway Interface, on page 54

## **SLA Classes**

| Logical ID                       | Title                                                                                                    | Status | Defect Id |
|----------------------------------|----------------------------------------------------------------------------------------------------|--------|-----------|
| ENJ.SLA Classes.20.7.1.<br>N.001 | Configuring App Aware<br>Routing with DSCP 10<br>values in SLA Class                                          | Passed |           |
| ENJ.SLA Classes.20.7.1.<br>N.002 | Configuring App Aware<br>Routing with DSCP 12<br>values in SLA Class                                          | Passed |           |
| ENJ.SLA Classes.20.7.1.<br>N.003 | Configuring App Aware<br>Routing with DSCP 14<br>values in SLA Class                                          | Passed |           |
| ENJ.SLA Classes.20.7.1.<br>N.004 | Configuring Source and<br>destination port in app<br>aware routing using<br>DSCP 10 values in SLA<br>Class    | Passed |           |
| ENJ.SLA Classes.20.7.1.<br>N.005 | Configuring Source and<br>destination port in app<br>aware routing using<br>DSCP 12 values in SLA<br>Class    | Passed |           |
| ENJ.SLA Classes.20.7.1.<br>N.006 | Configuring Source and<br>destination port in app<br>aware routing using<br>DSCP 14 values in SLA<br>Class    | Passed |           |
| ENJ.SLA Classes.20.7.1.<br>N.007 | Configuring Google DNS<br>application list in app<br>aware routing using<br>DSCP values in SLA<br>Class       | Passed |           |
| ENJ.SLA Classes.20.7.1.<br>N.008 | SLA Data Traffic<br>monitoring based on<br>Jitters, Loss and latency.                                         | Passed |           |
| ENJ.SLA Classes.20.7.1.<br>N.009 | Verify whether the SLA<br>Data Traffic monitoring<br>based on 10 ms Jitters,<br>10% Loss and 50ms<br>latency. | Passed |           |

| ENJ.SLA Classes.20.7.1.<br>N.010 | Verify whether the SLA<br>Data Traffic monitoring<br>based on 20 ms Jitters,<br>20% Loss and 100ms<br>latency. | Passed |
|----------------------------------|----------------------------------------------------------------------------------------------------|--------|
| ENJ.SLA Classes.20.7.1.<br>N.011 | Verify whether SLA Data<br>Traffic monitoring based<br>on 50ms Jitters, 50% Loss<br>and 150ms latency.         | Passed |
| ENJ.SLA Classes.20.7.1.<br>N.012 | Verify whether SLA Data<br>Traffic monitoring based<br>on 75ms Jitters, 75% Loss<br>and 200ms latency.         | Passed |
| ENJ.SLA Classes.20.7.1.<br>N.013 | Verify whether SLA Data<br>Traffic monitoring based<br>on 85ms Jitters, 85% Loss<br>and 250ms latency.         | Passed |
| ENJ.SLA Classes.20.7.1.<br>N.014 | Verify whether SLA Data<br>Traffic monitoring based<br>on 100ms Jitters, 100%<br>Loss and 300ms latency.       | Passed |
| ENJ.SLA Classes.20.7.1.<br>N.015 | Creating SLA Classes in<br>Centralized data policy.                                                            | Passed |

### Per VPN QoS

| Logical ID                       | Title                                                                                                    | Status | Defect Id |
|----------------------------------|----------------------------------------------------------------------------------------------------|--------|-----------|
| ENJ.Per VPN QoS.20.7.1.<br>N.001 | To Configure per VPN<br>Support QoS via CLI<br>Template                                                                                  | Passed |           |
| ENJ.Per VPN QoS.20.7.1.<br>N.002 | To Set 4 Class forwarding<br>QoS policy under per<br>VPN QoS                                                                             | Passed |           |
| ENJ.Per VPN QoS.20.7.1.<br>N.003 | Set Bandwidth for<br>Multiple VPN using per<br>VPN QoS policy and<br>verify Traffic goes as per<br>VPN QoS policy                        | Passed |           |
| ENJ.Per VPN QoS.20.7.1.<br>N.004 | Set 8 Class forwarding<br>QoS policy under per<br>VPN QoS and verify<br>Traffic goes as per VPN<br>QoS policy                            | Passed |           |
| ENJ.Per VPN QoS.20.7.1.<br>N.005 | To Set combination of 4<br>and 8 Class forwarding<br>QoS policy under per<br>VPN QoS and verify<br>Traffic goes as per VPN<br>QoS policy | Passed |           |
| ENJ.Per VPN QoS.20.7.1.<br>N.006 | Set for Multiple VPN<br>under single VPN Group<br>and verify Traffic goes as<br>per VPN QoS policy                                       | Passed |           |
| ENJ.Per VPN QoS.20.7.1.<br>N.007 | Set for Multiple VPN<br>under different VPN<br>Group and verify Traffic<br>goes as per VPN QoS<br>policy                                 | Passed |           |
| ENJ.Per VPN QoS.20.7.1.<br>N.008 | To Configure Per VPN<br>QoS using feature<br>template via vManage and<br>verify QoS works as per<br>VPN policy                           | Passed |           |
| ENJ.Per VPN QoS.20.7.1.<br>N.009 | To Multiple VPN under<br>QoS VPN Group using<br>CLI template via<br>vManage                                                              | Passed |           |

| ENJ.Per VPN QoS.20.7.1.<br>N.010 | To Adding a new QoS<br>SLA class list, activating | Passed |  |
|----------------------------------|---------------------------------------------------|--------|--|
|                                  | the policy, and attaching<br>with device Template |        |  |

### **SIG Umbrella Tunnel**

| Logical ID                       | Title                                                                                                    | Status | Defect Id |
|----------------------------------|----------------------------------------------------------------------------------------------------|--------|-----------|
| ENJ.SIG-Umbrella.20.7.1.<br>N.01 | Allow or Deny the Branch<br>application traffic based<br>on the application engine                                                      | Passed |           |
| ENJ.SIG-Umbrella.20.7.1.<br>N.02 | Allow or Deny the Branch<br>website traffic based on<br>the category's engine                                                           | Passed |           |
| ENJ.SIG-Umbrella.20.7.1.<br>N.03 | Allowing the sites based<br>on the Destination lists –<br>whitelist                                                                     | Passed |           |
| ENJ.SIG-Umbrella.20.7.1.<br>N.04 | Allowing and blocking<br>the sites based on the<br>Destination lists – Block<br>list                                                    | Passed |           |
| ENJ.SIG-Umbrella.20.7.1.<br>N.05 | Redirect the block page to default umbrella blocked page                                                                                | Passed |           |
| ENJ.SIG-Umbrella.20.7.1.<br>N.06 | Redirect the block page to<br>the external block page<br>and display with blocked<br>by which category                                  | Passed |           |
| ENJ.SIG-Umbrella.20.7.1.<br>N.07 | Redirect the block page to<br>the external block page<br>and display with blocked<br>based on destination list                          | Passed |           |
| ENJ.SIG-Umbrella.20.7.1.<br>N.08 | Redirect the block page to<br>the external block page<br>and display with blocked<br>based on phishing setting<br>and security settings | Passed |           |
| ENJ.SIG-Umbrella.20.7.1.<br>N.09 | Create an account and<br>user role in the umbrella<br>dashboard and assign the<br>permissions                                           | Passed |           |
| ENJ.SIG-Umbrella.20.7.1.<br>N.10 | Bypass the blocked pages<br>and applications for the<br>specific users                                                                  | Passed |           |
| ENJ.SIG-Umbrella.20.7.1.<br>N.11 | Bypass the blocked pages<br>and applications for the<br>specific codes                                                                  | Passed |           |

| ENJ.SIG-Umbrella.20.7.1.<br>N.12 | To check the logs and download the log reports                                                                                                    | Passed |  |
|----------------------------------|----------------------------------------------------------------------------------------------------|--------|--|
| ENJ.SIG-Umbrella.20.7.1.<br>N.13 | Manual Network Tunnel<br>configuration with cEdge<br>and Umbrella                                                                                               | Passed |  |
| ENJ.SIG-Umbrella.20.7.1.<br>N.14 | Automatic Network<br>Tunnel configuration with<br>cEdge and Umbrella                                                                                            | Passed |  |
| ENJ.SIG-Umbrella.20.7.1.<br>N.15 | Cisco Umbrella SIG<br>integration with cEdge via<br>vManage                                                                                                    | Passed |  |
| ENJ.SIG-Umbrella.20.7.1.<br>N.16 | Cisco Umbrella SIG with<br>Manual IPsec Tunnel                                                                                                    | Passed |  |
| ENJ.SIG-Umbrella.20.7.1.<br>N.17 | Configuring<br>cloud-delivered firewall<br>and filter traffic at layer 3<br>and layer 4 and layer 7                                                             | Passed |  |
| ENJ.SIG-Umbrella.20.7.1.<br>N.18 | Enable File Inspection for<br>DNS Policies                                                                                                    | Passed |  |
| ENJ.SIG-Umbrella.20.7.1.<br>N.19 | Enable File Inspection for WEB Policies                                                                                                    | Passed |  |
| ENJ.SIG-Umbrella.20.7.1.<br>N.20 | Umbrella Integration<br>Using CLI                                                                                                    | Passed |  |
| ENJ.SIG-Umbrella.20.7.1.<br>N.21 | Configure Static Routes                                                                                                    | Passed |  |
| ENJ.SIG-Umbrella.20.7.1.<br>N.22 | Single branch single edge<br>having Dual DIA link &<br>Configuring CoR SAAS<br>and the internet exit point<br>as a SIG Auto tunnel<br>interface (Active-Active) | Passed |  |

### **Cloud on Ramp SaaS Secure Internet Gateway Interface**

| Logical ID                               | Title                                                                                                | Status | Defect Id |
|------------------------------------------|----------------------------------------------------------------------------------------------------|--------|-----------|
| ENJ.Saas-Sec-Gateway-<br>Int.20.7.1. N.1 | Single DIA link<br>SAAS traffic exit<br>via Sig Auto tunnel                                          | Passed |           |
| ENJ.Saas-Sec-Gateway-<br>Int.20.7.1. N.2 | Single DIA link<br>SAAS traffic exit<br>via Sig Manual<br>tunnel                                     | Passed |           |
| ENJ.Saas-Sec-Gateway-<br>Int.20.7.1. N.3 | Single DIA link<br>SAAS traffic exit<br>via Sig Auto tunnel<br>with manually<br>enabled tracker      | Passed |           |
| ENJ.Saas-Sec-Gateway-<br>Int.20.7.1. N.4 | Single DIA link<br>SAAS traffic exit<br>via Sig Manual<br>tunnel with<br>manually enabled<br>tracker | Passed |           |
| ENJ.Saas-Sec-Gateway-<br>Int.20.7.1. N.5 | Single edge with<br>DIA & GW, DIA<br>goes down traffic<br>via GW with SIG<br>Auto Tunnel             | Passed |           |
| ENJ.Saas-Sec-Gateway-<br>Int.20.7.1. N.6 | Single edge with<br>DIA & GW, DIA<br>goes down traffic<br>via GW with SIG<br>Manual Tunnel           | Passed |           |
| ENJ.Saas-Sec-Gateway-<br>Int.20.7.1. N.7 | Single edge with<br>DIA & GW, DIA<br>goes down traffic<br>via GW with SIG<br>Manual Tunnel           | Passed |           |
| ENJ.Saas-Sec-Gateway-<br>Int.20.7.1. N.8 | Single GW link<br>SAAS application<br>Traffic via SIG<br>Manual Tunnel                               | Passed |           |
| ENJ.Saas-Sec-Gateway-<br>Int.20.7.1. N.9 | Single GW link<br>SAAS application<br>Traffic via SIG<br>Manual Tunnel                               | Passed |           |

| ENJ.Saas-Sec-Gateway-<br>Int.20.7.1. N.10 | Single GW link<br>SAAS traffic exit<br>via Sig Manual<br>tunnel with<br>manually enabled<br>tracker | Passed |  |
|-------------------------------------------|----------------------------------------------------------------------------------------------------|--------|--|
| ENJ.Saas-Sec-Gateway-<br>Int.20.7.1. N.11 | Single GW link<br>SAAS traffic exit<br>via Sig Auto tunnel<br>with manually<br>enabled tracker      | Passed |  |

Cloud on Ramp SaaS Secure Internet Gateway Interface

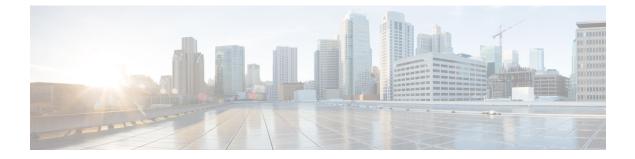

# **Related Documents**

• Related Documentation, on page 58

### **Related Documentation**

#### Cisco IOS XE SD-WAN Devices, Cisco IOS XE Release 17.7 Release Notes

https://www.cisco.com/c/en/us/td/docs/routers/sdwan/release/notes/xe-17-7/sd-wan-rel-notes-xe-17-7.html#concept\_yhf\_b5y\_jsb

#### Cisco SD-WAN Systems and Interfaces Configuration Guide, Cisco IOS XE Release 17.7

https://www.cisco.com/c/en/us/td/docs/routers/sdwan/configuration/system-interface/ios-xe-17/ systems-interfaces-book-xe-sdwan/m-hot-standby-router-protocol.html

#### Cisco SD-WAN NAT Configuration Guide, Cisco IOS XE Release 17.7

https://www.cisco.com/c/en/us/td/docs/routers/sdwan/configuration/nat/nat-book-xe-sdwan/ configure-nat.html#intra-vpn-service-side-nat

#### Cisco SD-WAN Policies Configuration Guide, Cisco IOS XE Release 17.7

https://www.cisco.com/c/en/us/td/docs/routers/sdwan/configuration/policies/ios-xe-17/policies-book-xe/ traffic-flow-monitor.html

#### **Cisco SD-WAN Routing Configuration Guide, Cisco IOS XE Release 17.7**

https://www.cisco.com/c/en/us/td/docs/routers/sdwan/configuration/routing/ios-xe-17/routing-book-xe/ m-unicast-routing.html#Cisco\_Concept.dita\_Routing-Information-Protocol-Overview

#### **Cisco SD-WAN SNMP Configuration Guide**

https://www.cisco.com/c/en/us/td/docs/routers/sdwan/configuration/snmp/snmp-book/snmp-book\_ 2.html#Cisco\_Concept.dita\_Configure-SNMPv3-on-IOS-XE-Devices-Using-Cisco-vManage

#### Cisco SD-WAN Security Configuration Guide, Cisco IOS XE Release 17.7

https://www.cisco.com/c/en/us/td/docs/routers/sdwan/configuration/security/ios-xe-17/security-book-xe/ m-gre-over-ipsec-tunnels.html